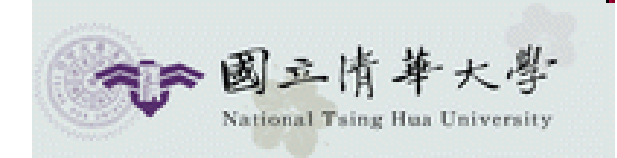

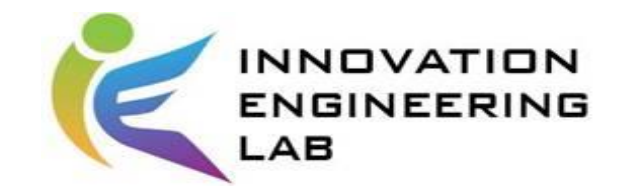

#### 智慧化企業整合 Intelligent Integration of Enterprise

# Introduction of TensorFlow

助教:黃日泓

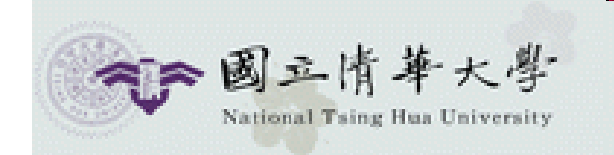

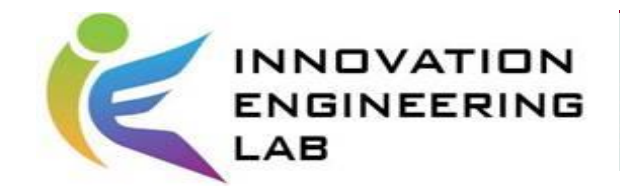

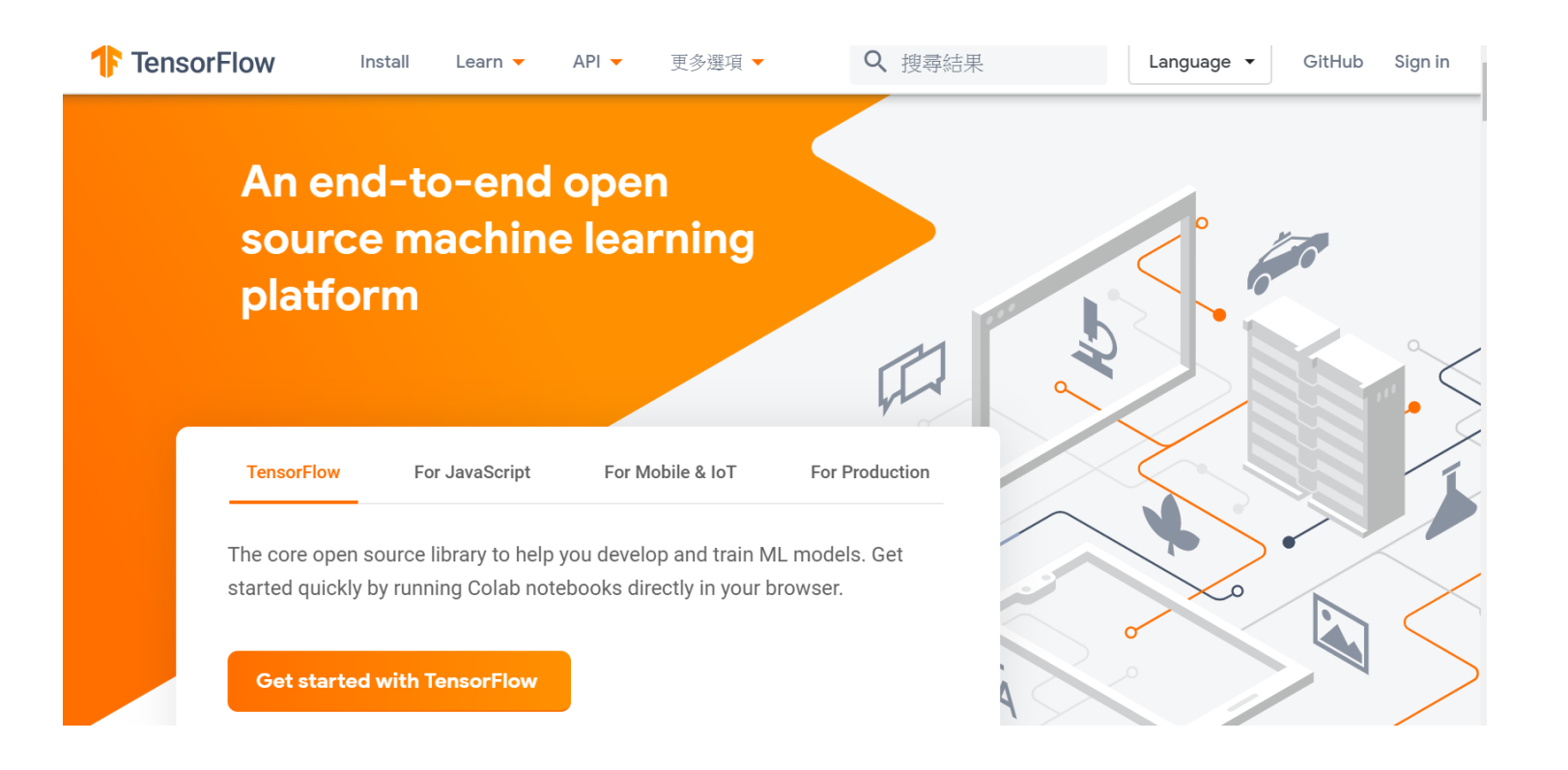

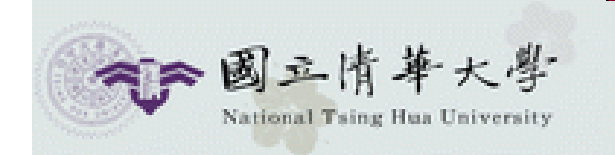

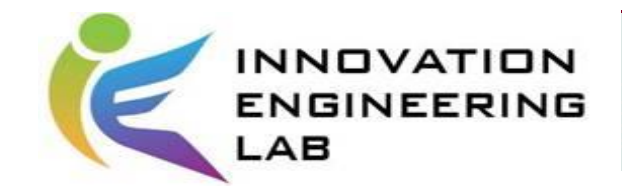

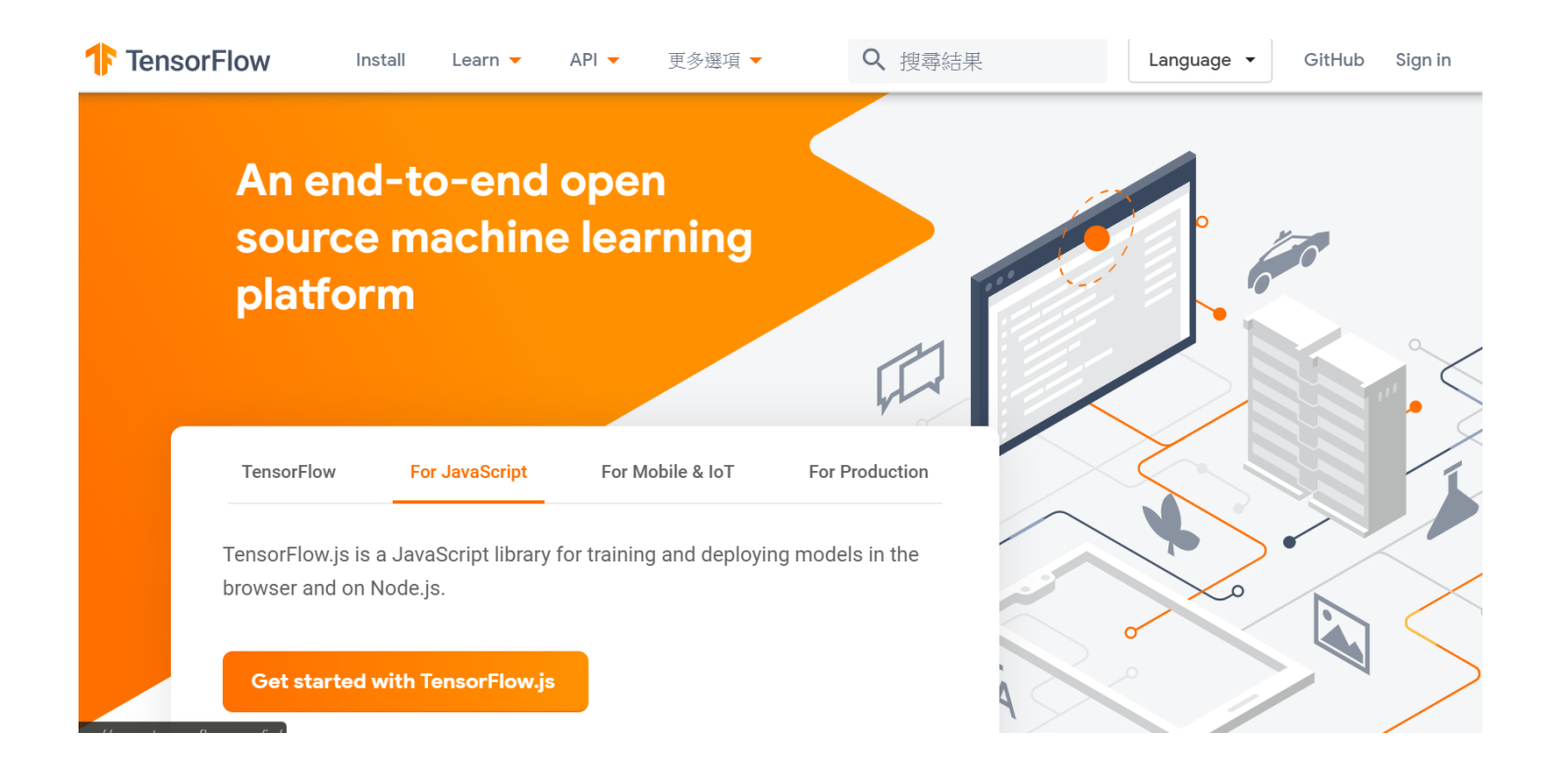

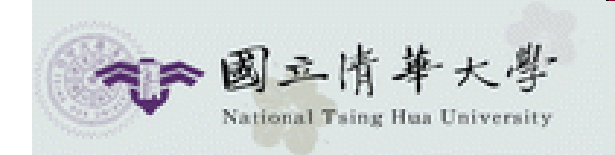

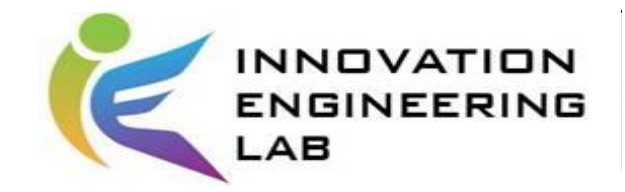

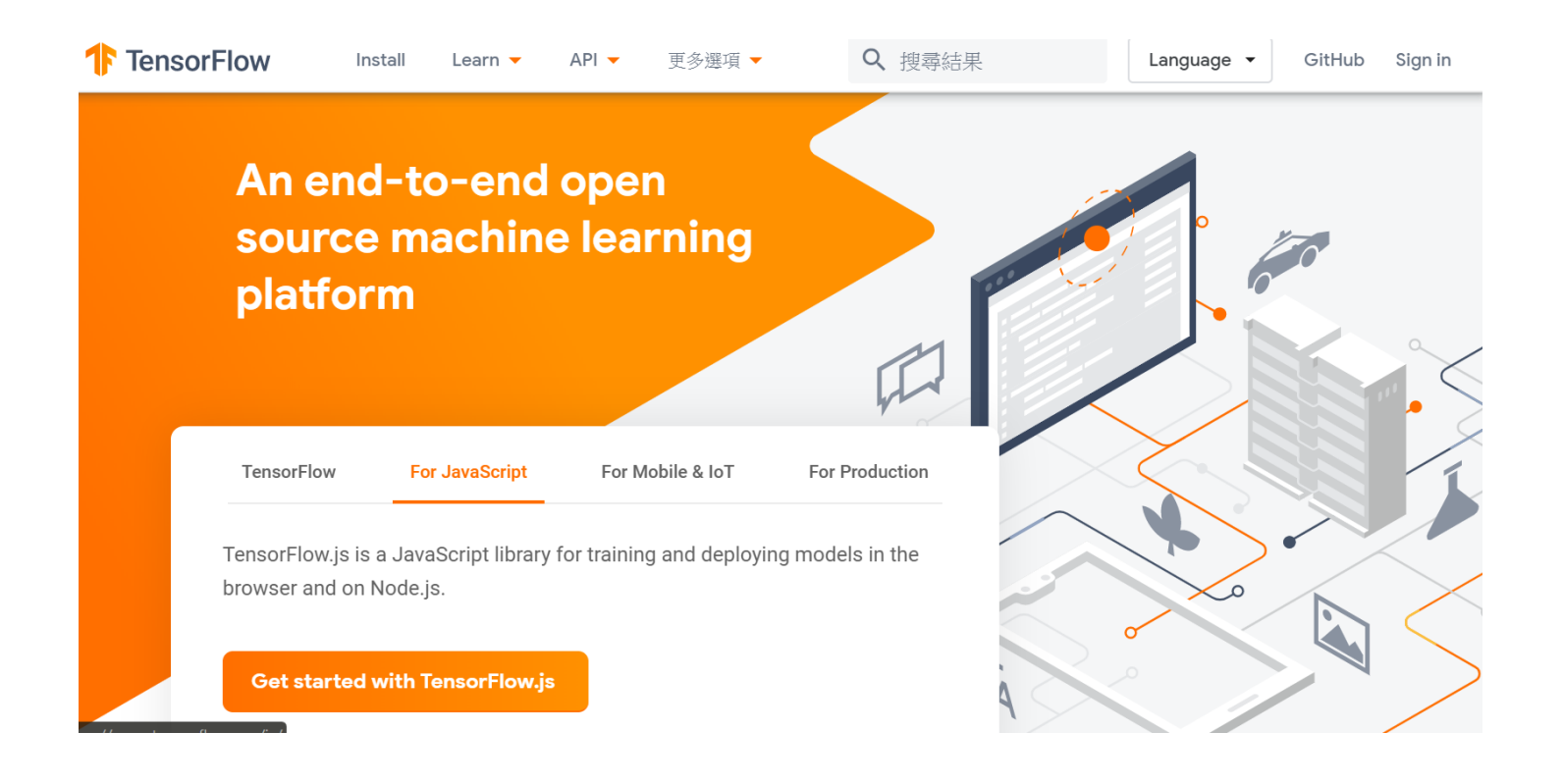

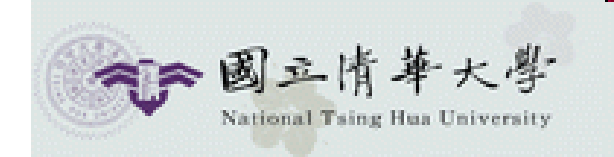

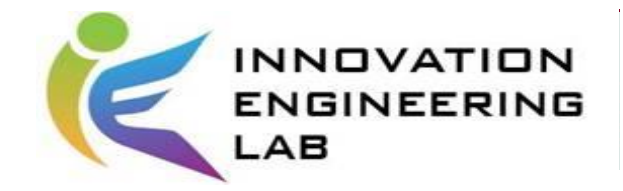

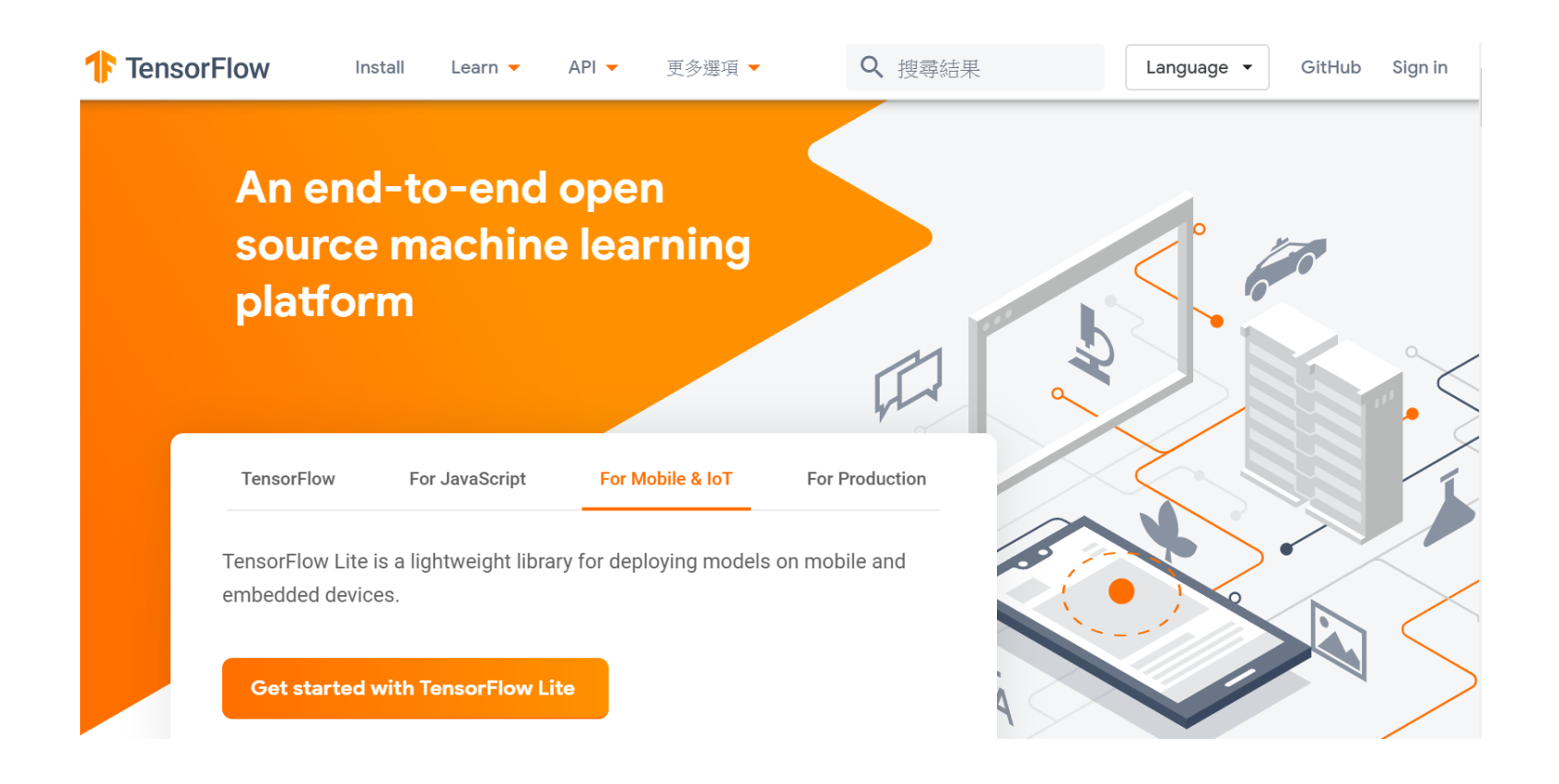

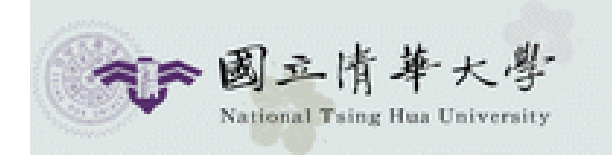

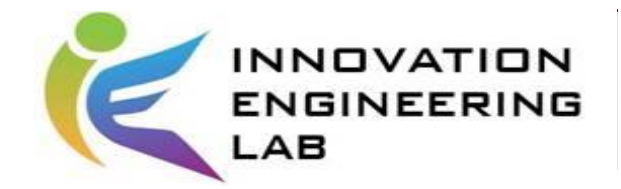

# TensorFlow Hub

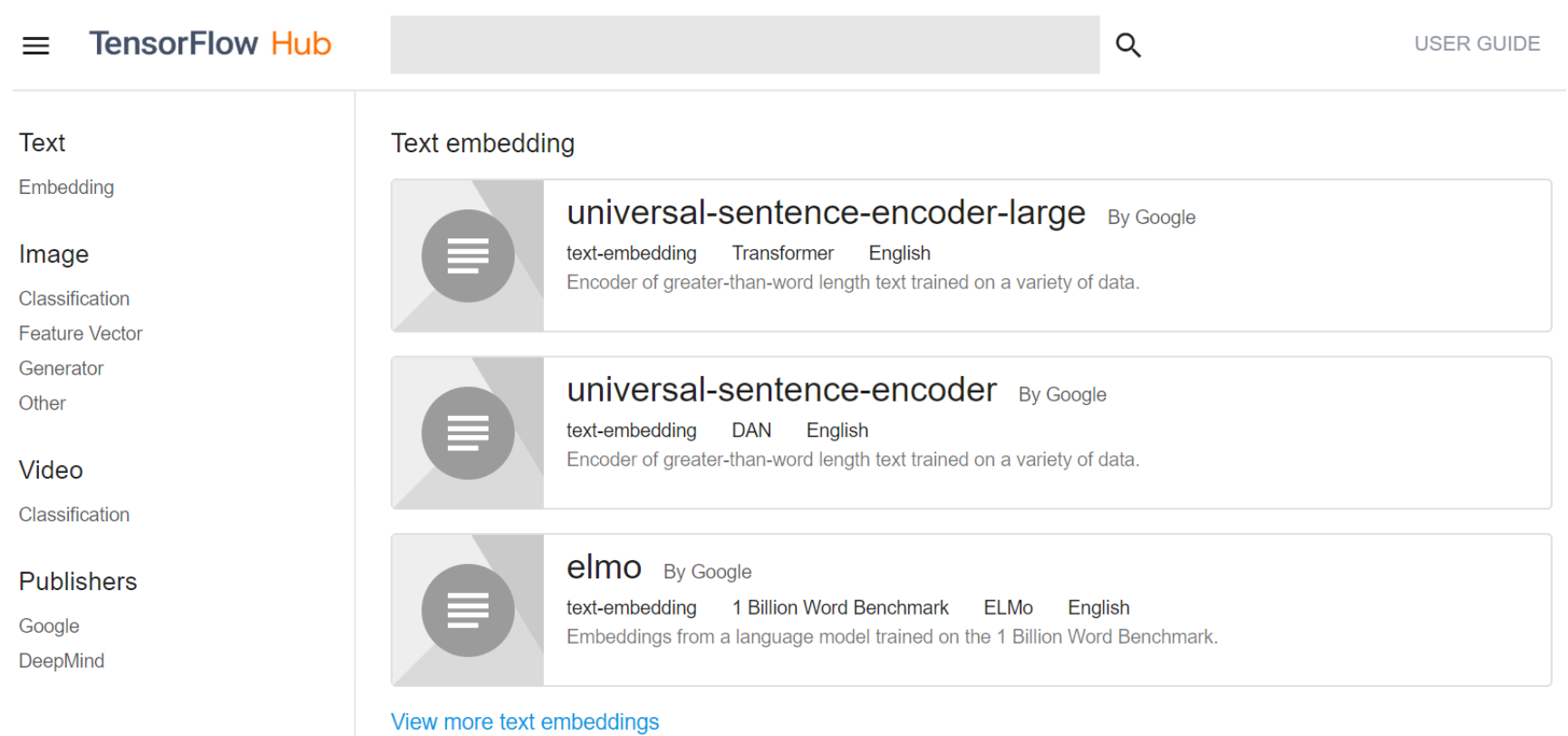

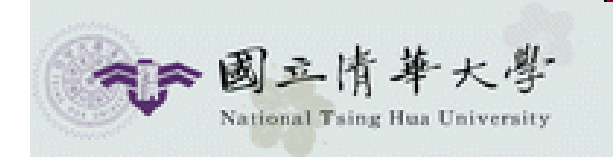

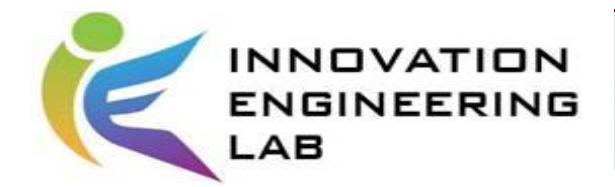

# TensorFlow2.0 installation

#### TensorFlow 2.0 RC

TensorFlow 2.0 focuses on simplicity and ease of use, with updates like eager execution, intuitive higher-level APIs, and flexible model building on any platform. Start with the beginner notebook tutorial and the Effective TensorFlow 2.0 guide. Install the TensorFlow 2.0 RC preview package:

\$ pip install tensorflow==2.0.0-rc1

[Other reference](https://www.tensorflow.org/beta)

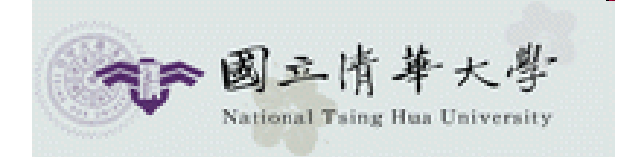

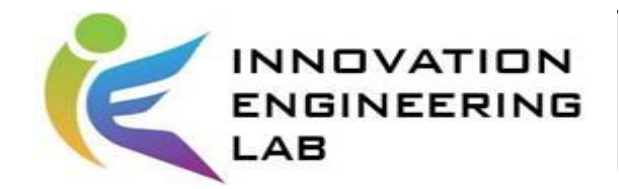

# Image-related tasks

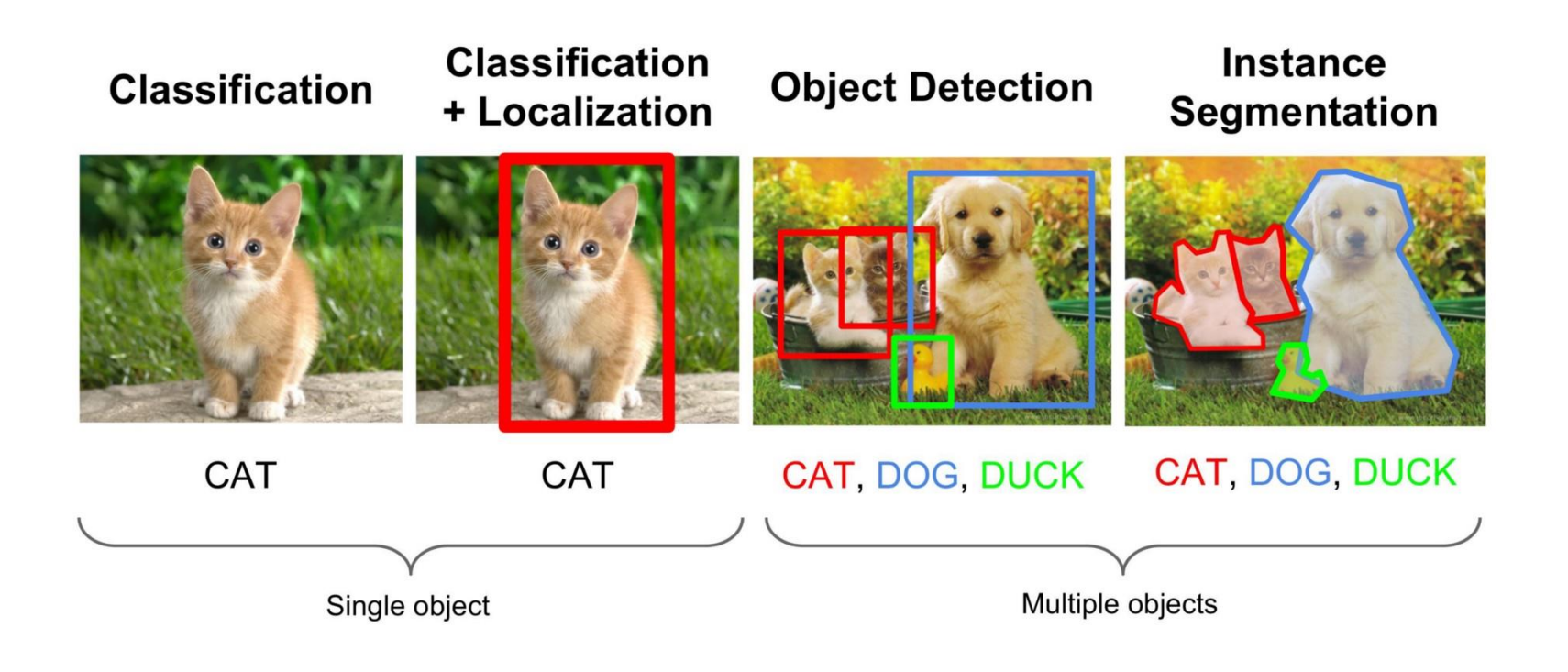

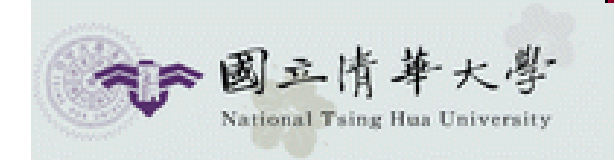

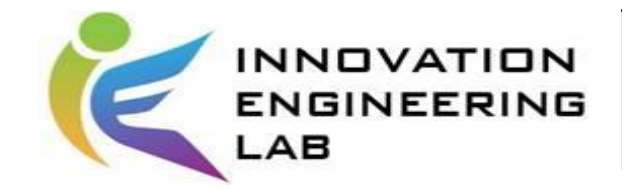

# Colorful images

- RGB value : 0~255 (from dark to bright)
- Colorful images: 3 channels
- Grayscale image: 1 channel

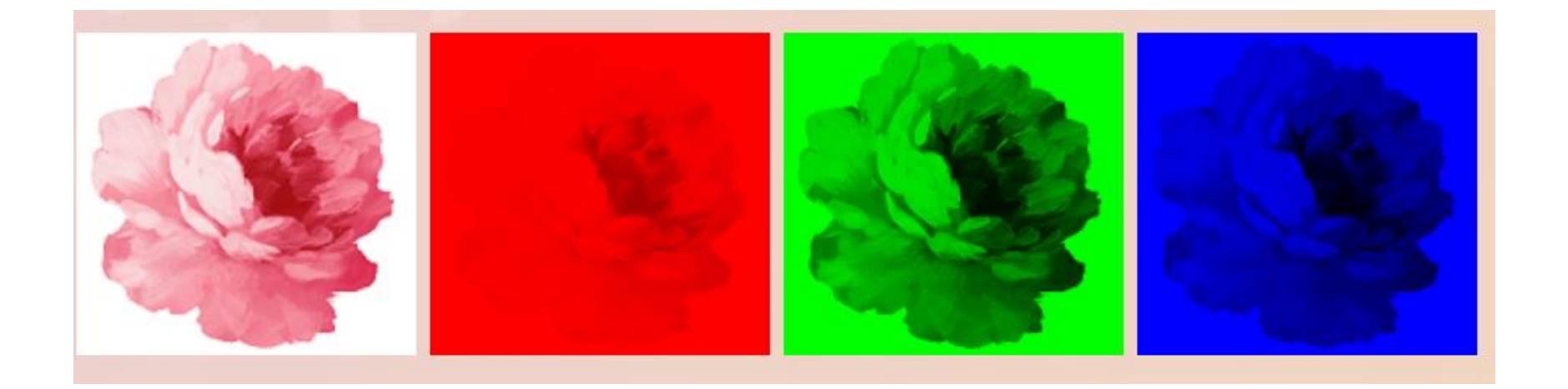

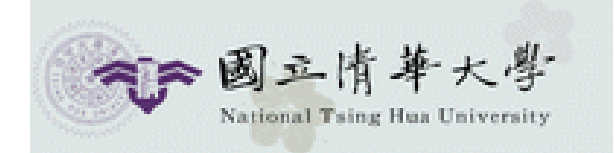

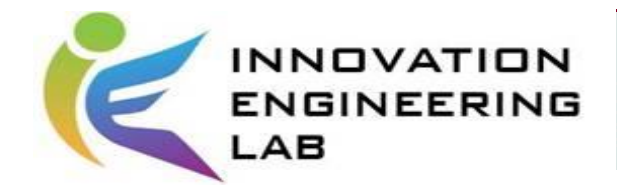

# Tools for image processing

#### opencv-python 4.1.1.26

pip install opencv-python Ë

#### **Pillow 6.1.0**

pip install Pillow Û

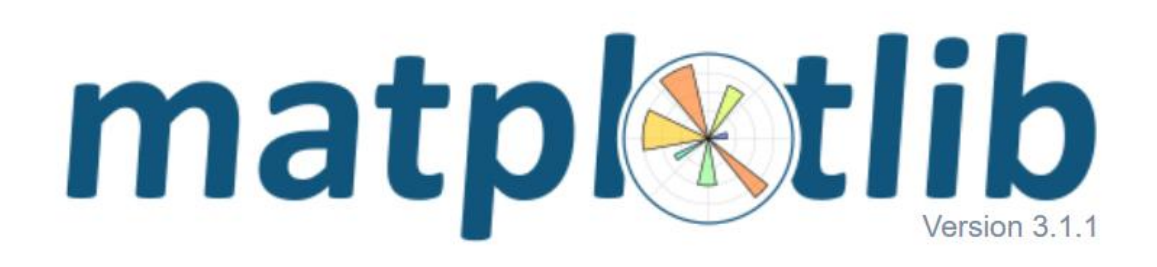

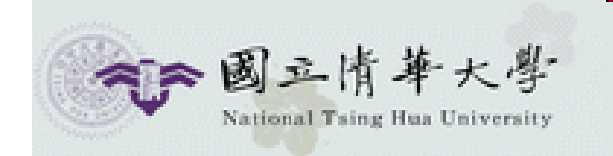

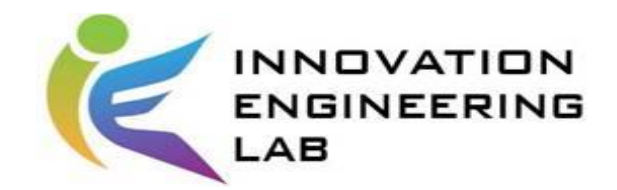

# DNN with TensorFlow

# Mnist dataset

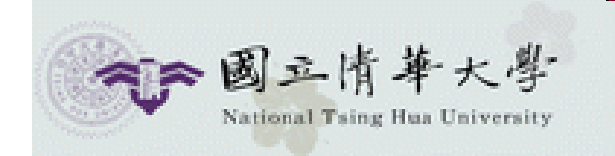

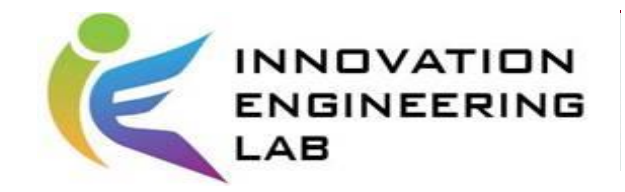

# Mnist dataset

 $label = 4$ 

 $label = 3$ 

 $label = 8$ 

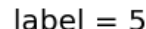

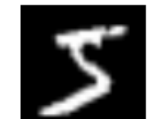

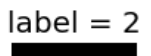

 $label = 3$ 

 $label = 7$ 

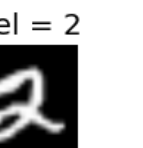

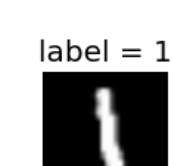

 $label = 5$ 

 $label = 2$ 

 $label = 0$ 

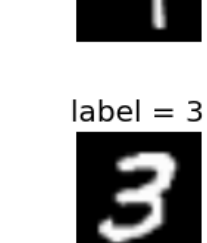

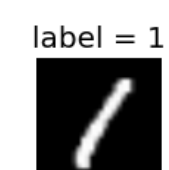

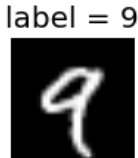

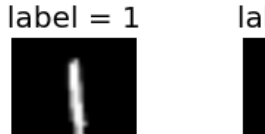

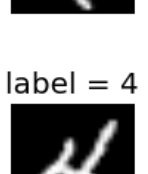

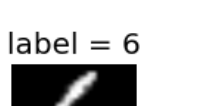

 $label = 6$ 

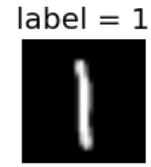

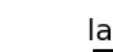

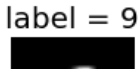

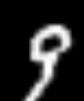

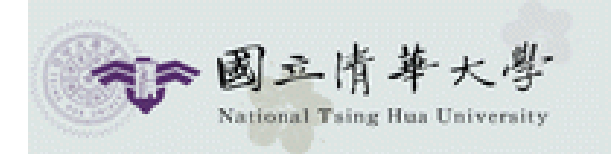

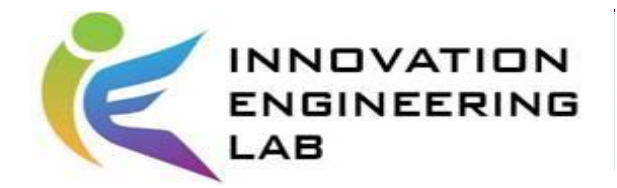

# Import required packages

In  $\lceil 1 \rceil$ : # TensorFlow and tf.keras

import tensorflow as tf from tensorflow import keras

# Helper Libraries import numpy as np import matplotlib.pyplot as plt

```
print(tf. version )
```
 $2.0.0 - beta1$ 

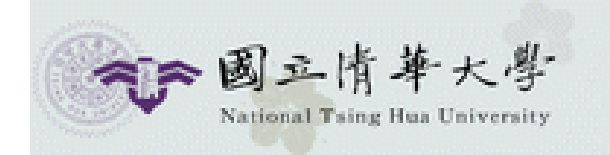

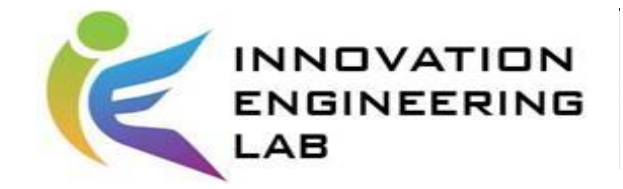

## Load data

```
In \lceil 4 \rceil: mnist = keras.datasets.mnist
 (train images, train labels), (test images, test labels) = mnist.load data()
 print("training data: {}".format(train_images.shape))
 print("training labels {}".format(train labels.shape))
 print("testing data: {}".format(test images.shape))
 print("testing labels {}".format(test labels.shape))
training data: (60000, 28, 28)
training labels (60000,)
testing data: (10000, 28, 28)
testing labels (10000,)
```
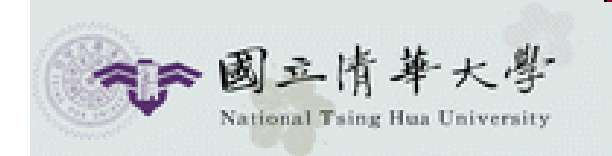

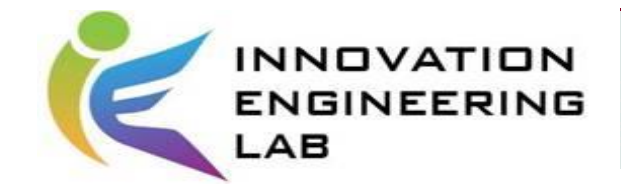

### See data

```
In [11]: plt.figure(figsize=(5,5))
 for i in range(10):
     plt.subplot(2,5,i+1)plt.xticks([])plt.yticks([])plt.imshow(train_images[i])
     plt.xlabel(train_labels[i])
 plt.show()
```
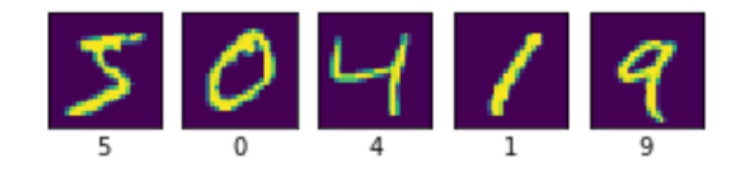

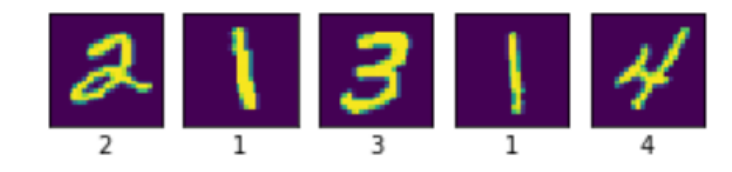

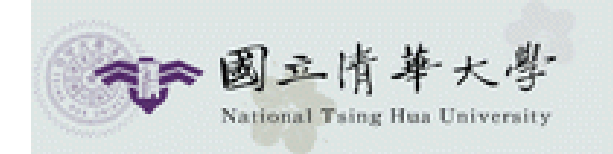

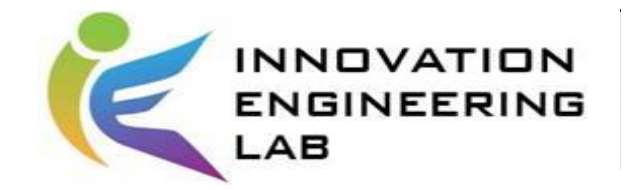

## Standardize

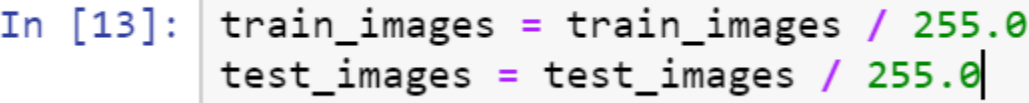

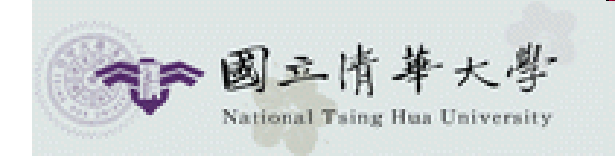

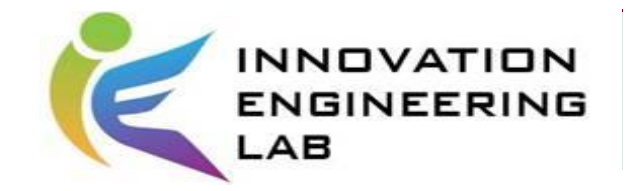

# Build model

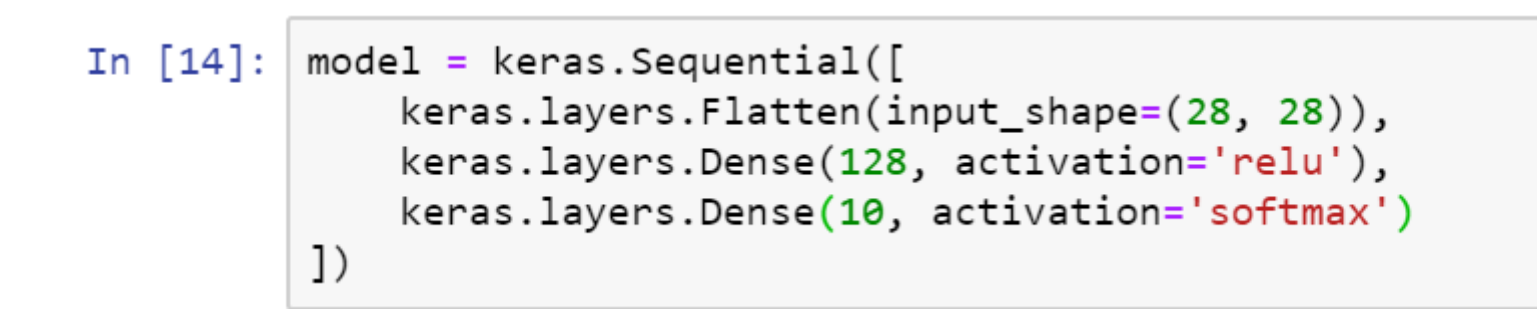

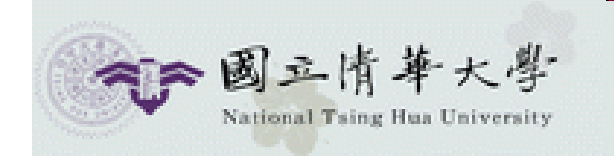

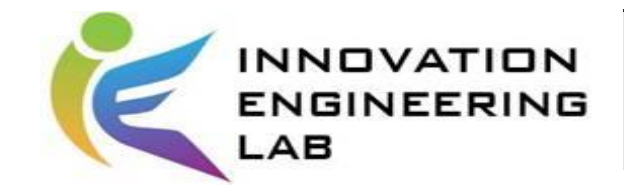

# **Training**

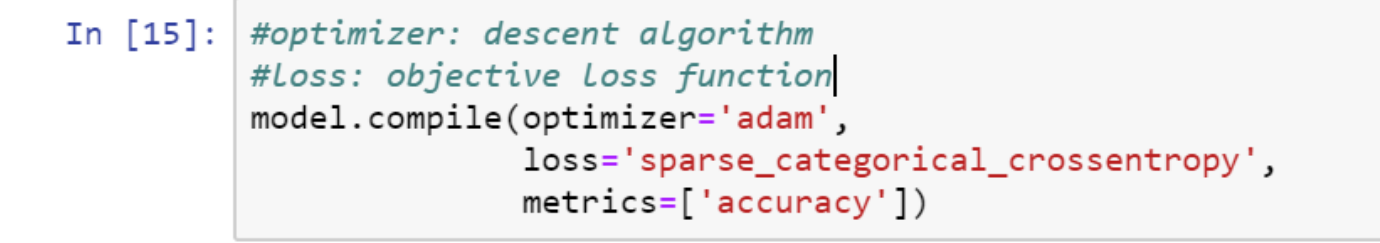

In  $[21]$ :  $rec = model.fit(train\_images, train_labels, epochs=10)$ 

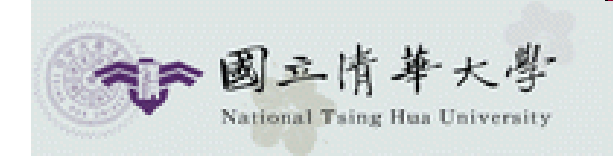

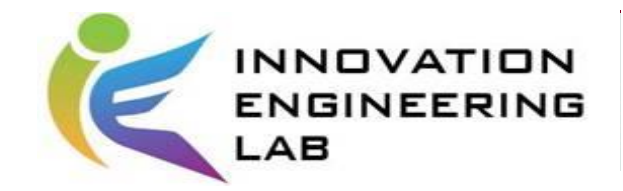

# **Result**

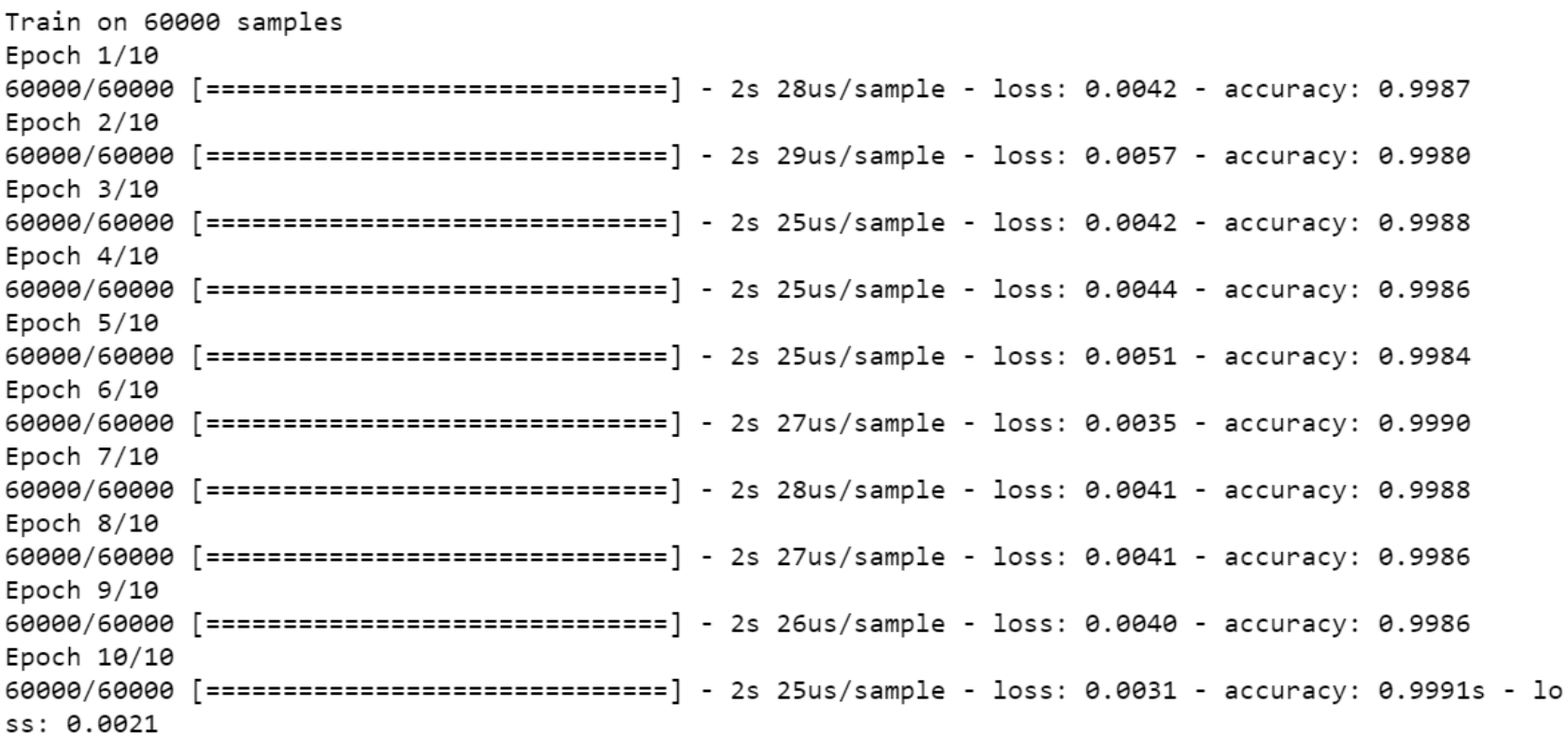

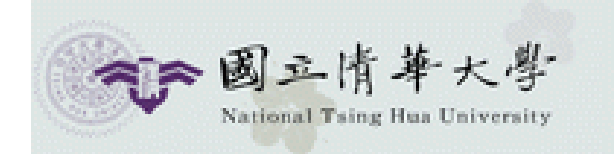

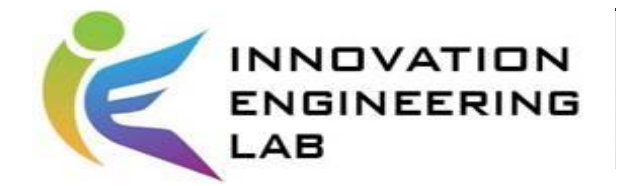

#### Evaluate accuracy

In [17]: test\_loss, test\_acc = model.evaluate(test\_images, test\_labels) print('\nTest accuracy:', test\_acc)

10000/10000 [=============================] - 0s 19us/sample - loss: 0.0781 - accuracy: 0.9784

Test accuracy: 0.9784

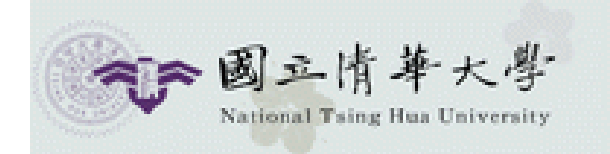

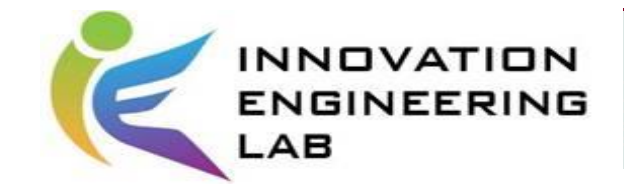

## Visualize

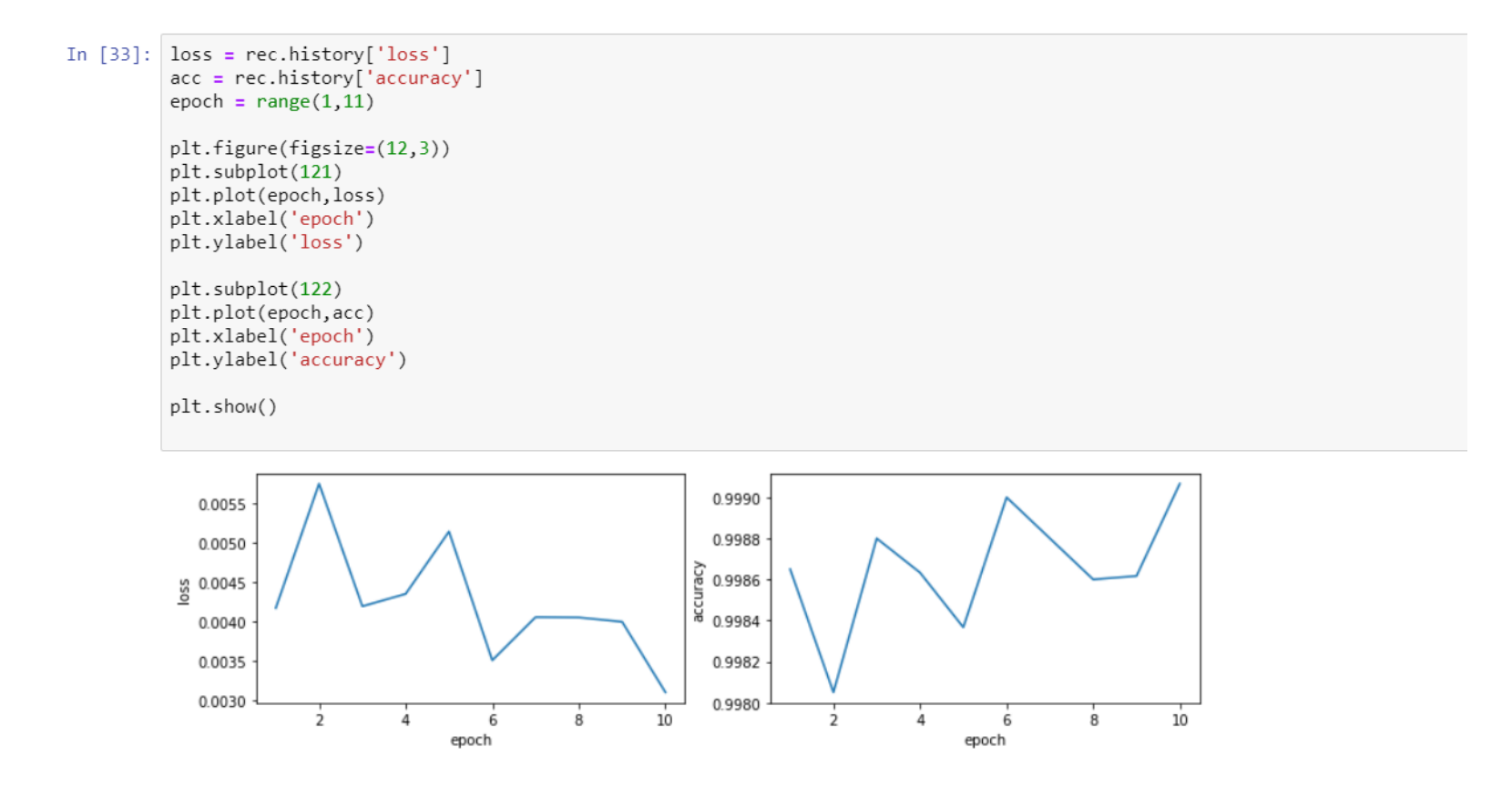

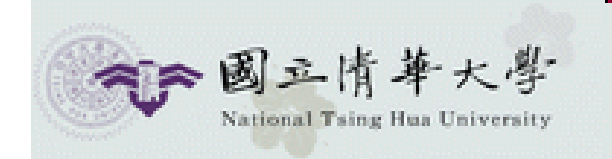

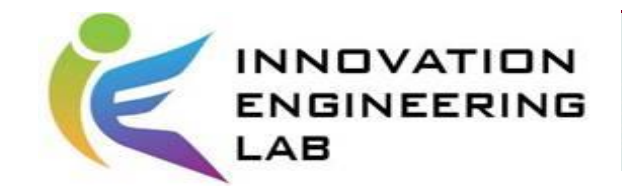

# References

- [TensorFlow](https://www.tensorflow.org/)
- [TensorFlow Hub](https://tfhub.dev/)
- [TensorFlow tutorials with tf-2.0](https://www.tensorflow.org/beta)

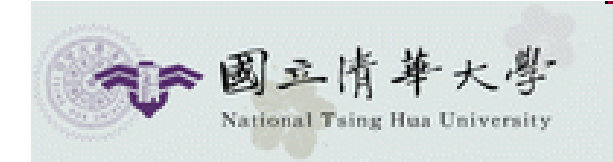

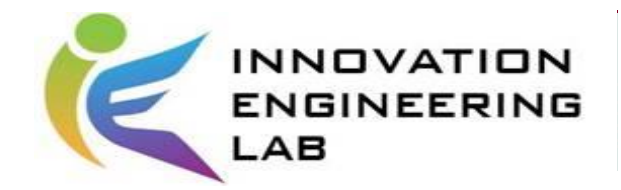

# Class assignment

- Please train a MLP (Multi-layer perceptron) to predict the class of input images in **Fashion Mnist dataset**, and the testing accuracy should be at least 85%.
- Turn in your work with the format of .ipynb , and please write some brief comments in your ipynb to illustrate your results.

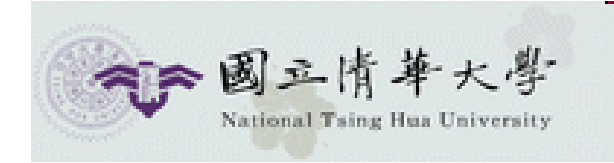

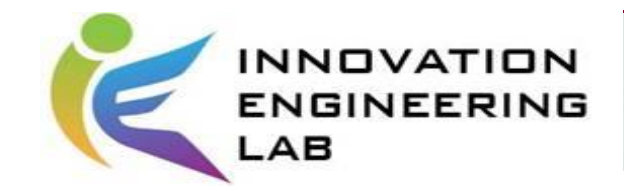

# Homework

- Please use the **Cifar-10 dataset** and what we taught in TA class to train a MLP model, and the testing accuracy should be at least 45%.
- You are encouraged to implement different methods to train your model.

(EX: dropout or different optimizers)

• Turn in your work with the format of .ipynb , and please write some brief comments in your ipynb to illustrate your results.